### Take a paper, and have a seat.

## Throw gum away NOW!!

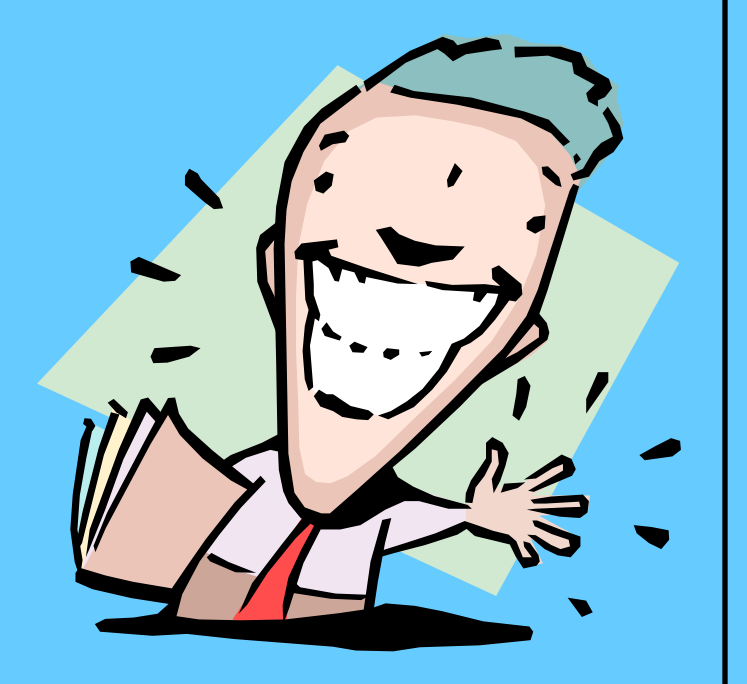

### 6th Grade Computer Class 2014-2015 School Year

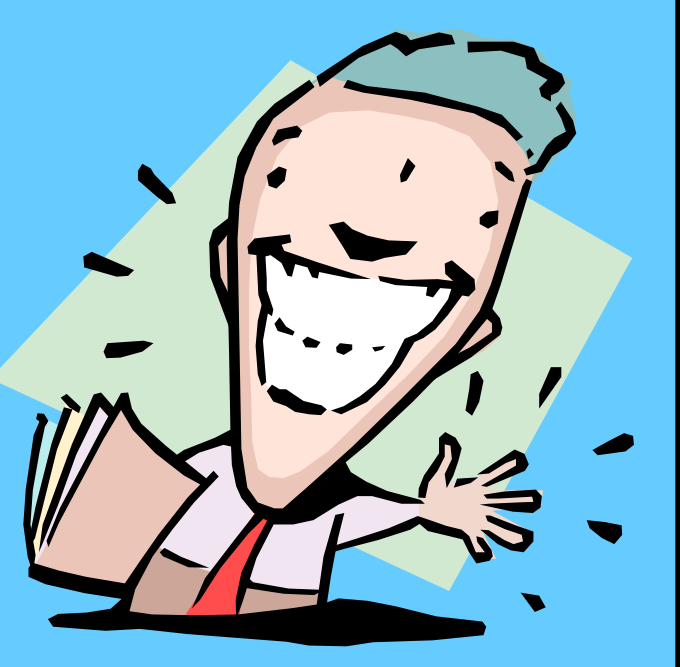

### Mr. Nicholas G. Mistishen Computer Teacher

### •nmistishen@bigspring.k12.pa.us

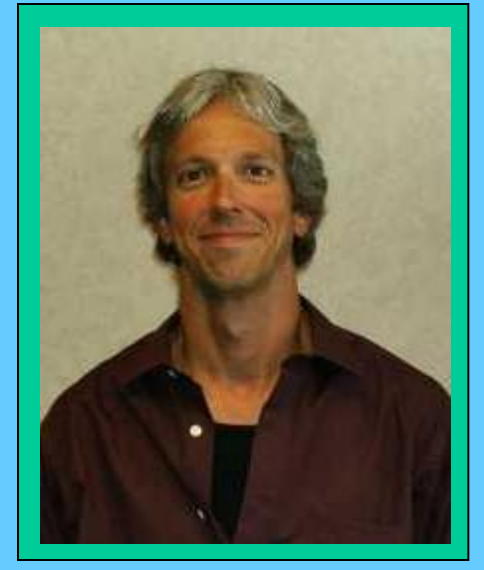

• http://mywebpages.comcast.net/mistishen

### Tasks for Today

- Take attendance,
- Rules,
- Expectations.

# Keyboarding/ Computer

### LEQ/Summary Forms

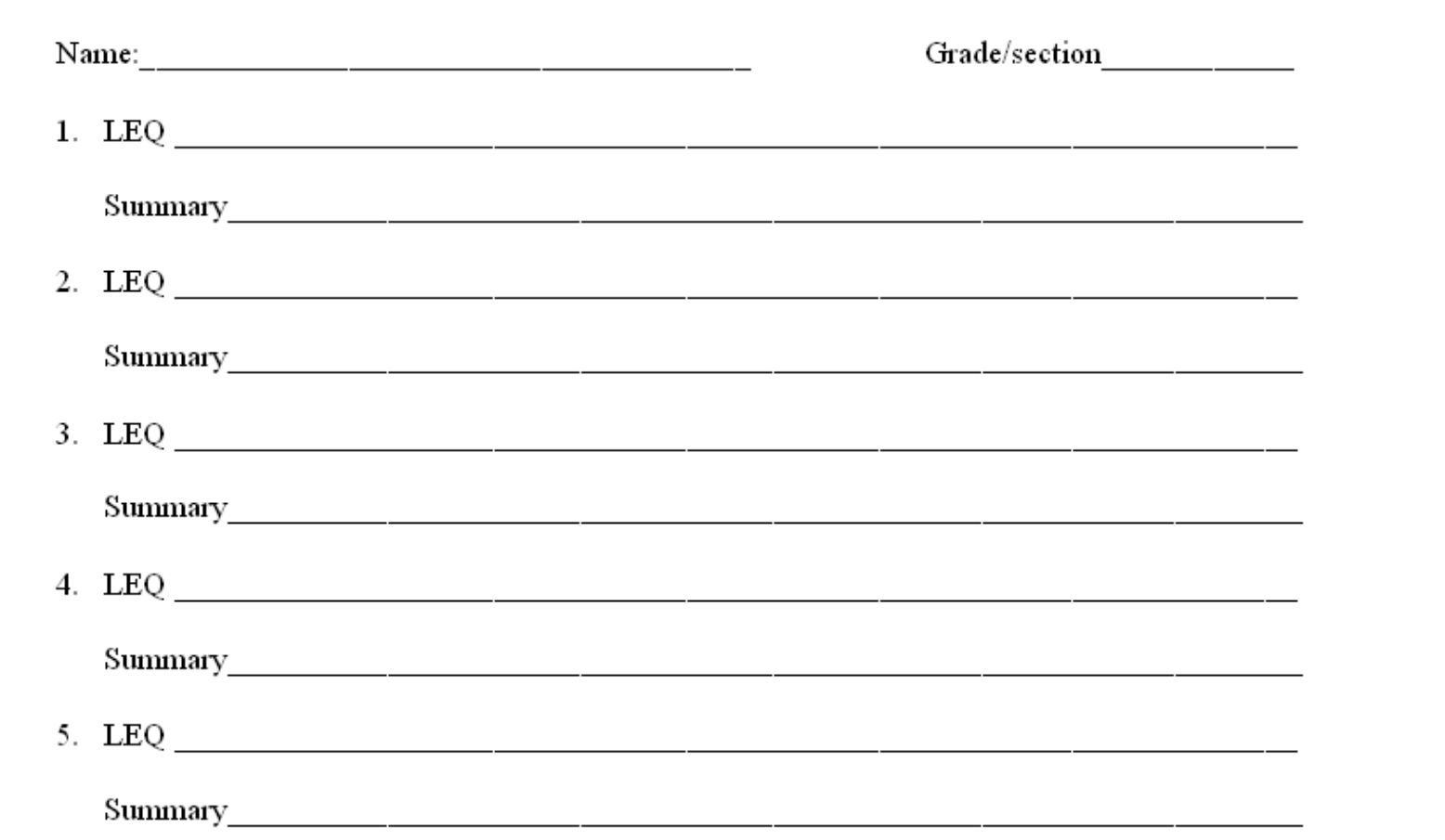

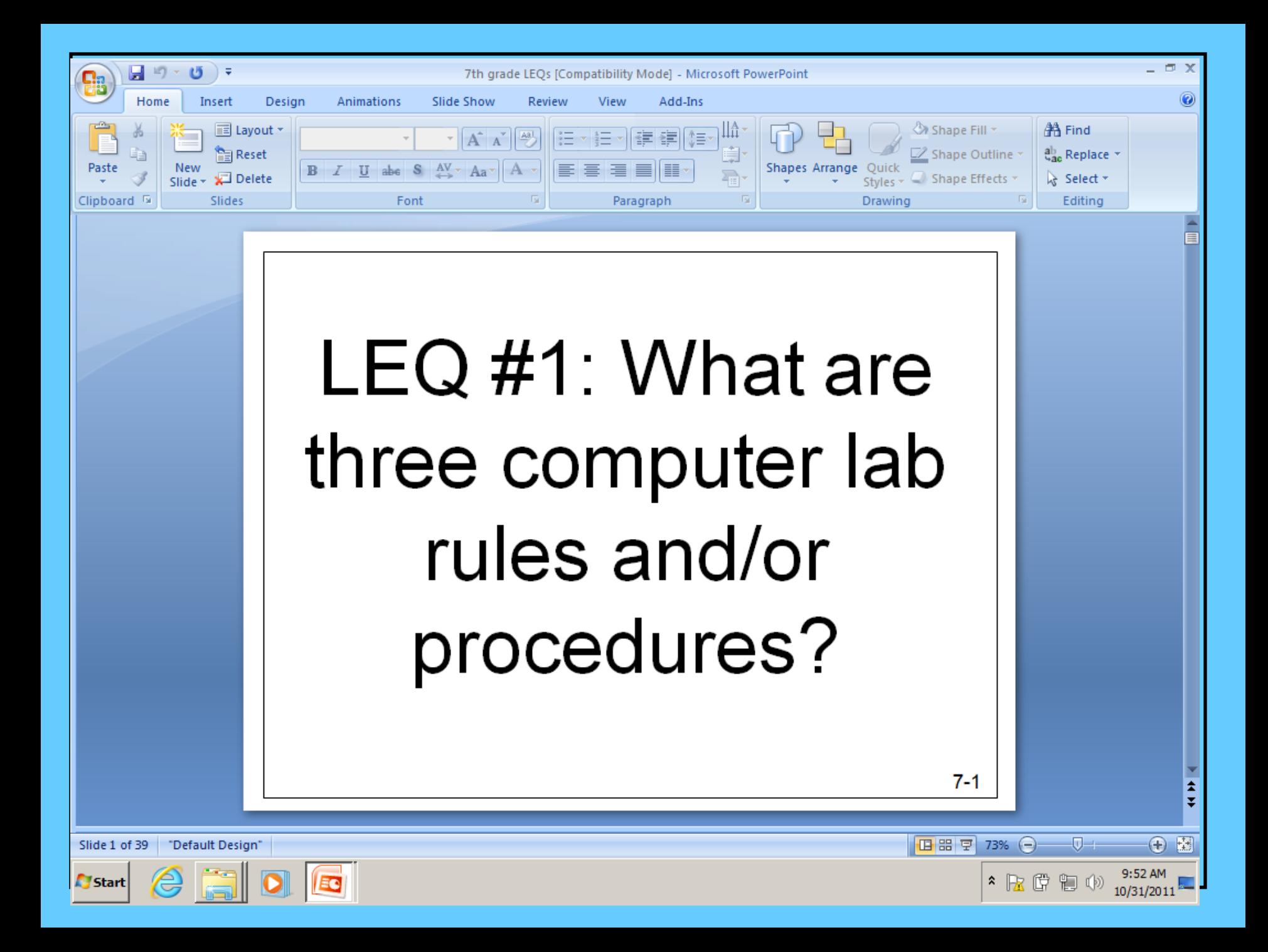

## Content Maps

#### Concept/Class: 1

Lab rules, concepts to be learned

Seating Chart, Folders, Score Card

#### **Lesson Essential** Question:

-What are the computer lab rules and procedures? **BELLEVILLE AND** 

#### Vocabulary:

-Learning Essential Question -Score card

7<sup>th</sup> Grade

### Grades

- Students attend computer class for 18 double periods.
- Students will receive a grade on your next report card.
- $A = 100 90$
- $B = 89 80$
- $C = 79 70$
- $D = 69 60$
- $F = 59 1$

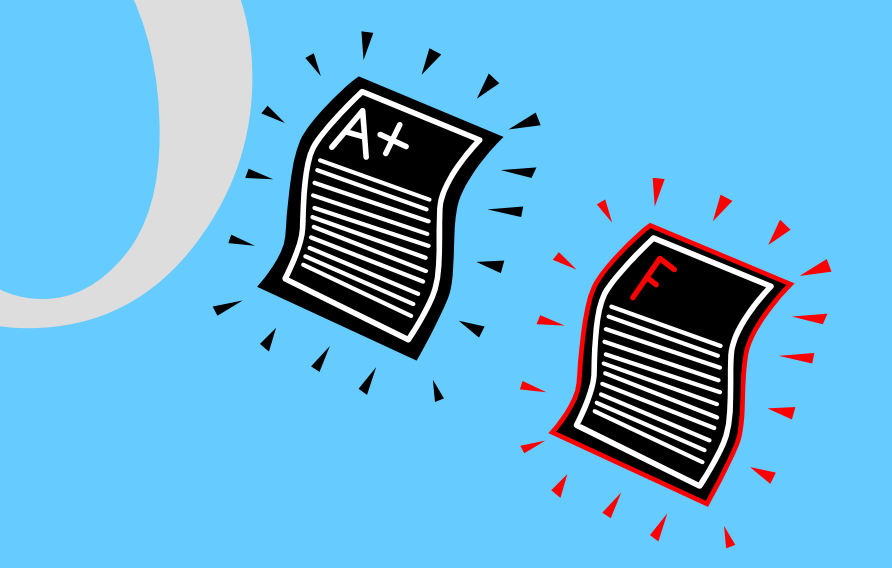

### Grades

### Grading Scale Percentage

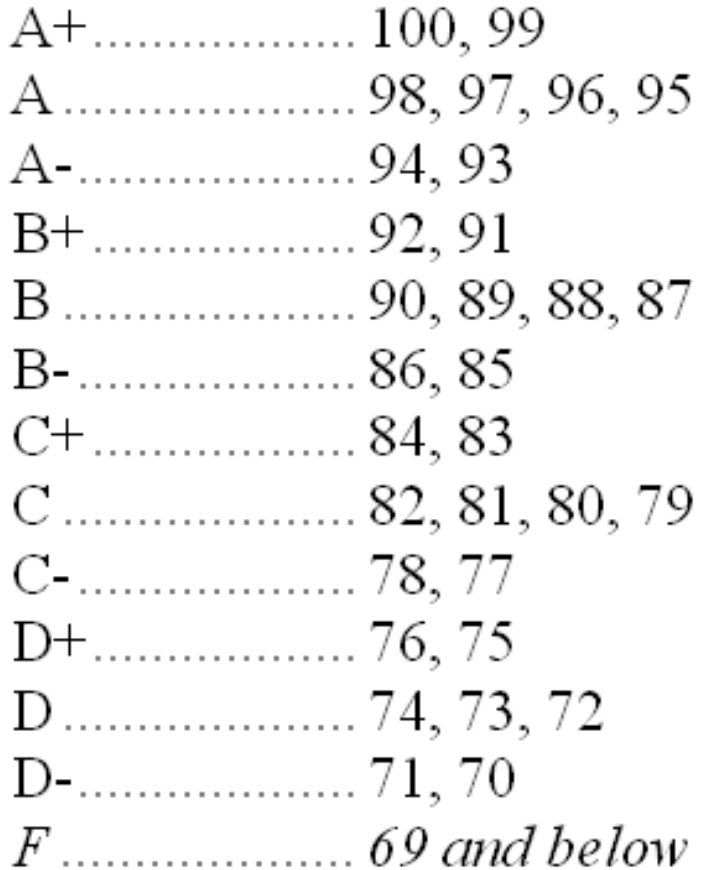

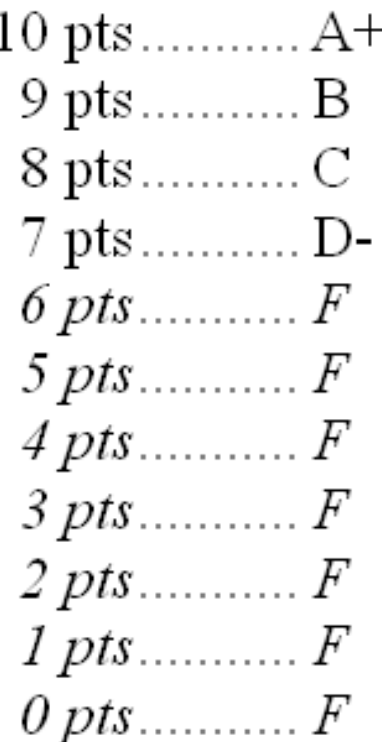

### Grades

Grading scale for Timing Tests

Adjusted WPM Possible Points

26-个 ......10 .........100% ..A+ 23-25 ......9.5 ........ 95% .... A 17-19 ......8.5 ........ 85%....B-13-14 ......7.5 ........ 75% .... D+ 

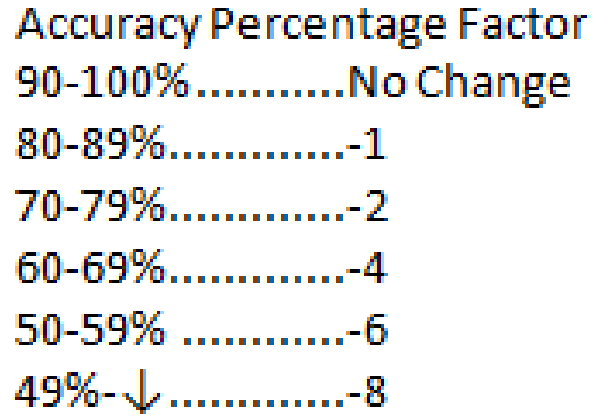

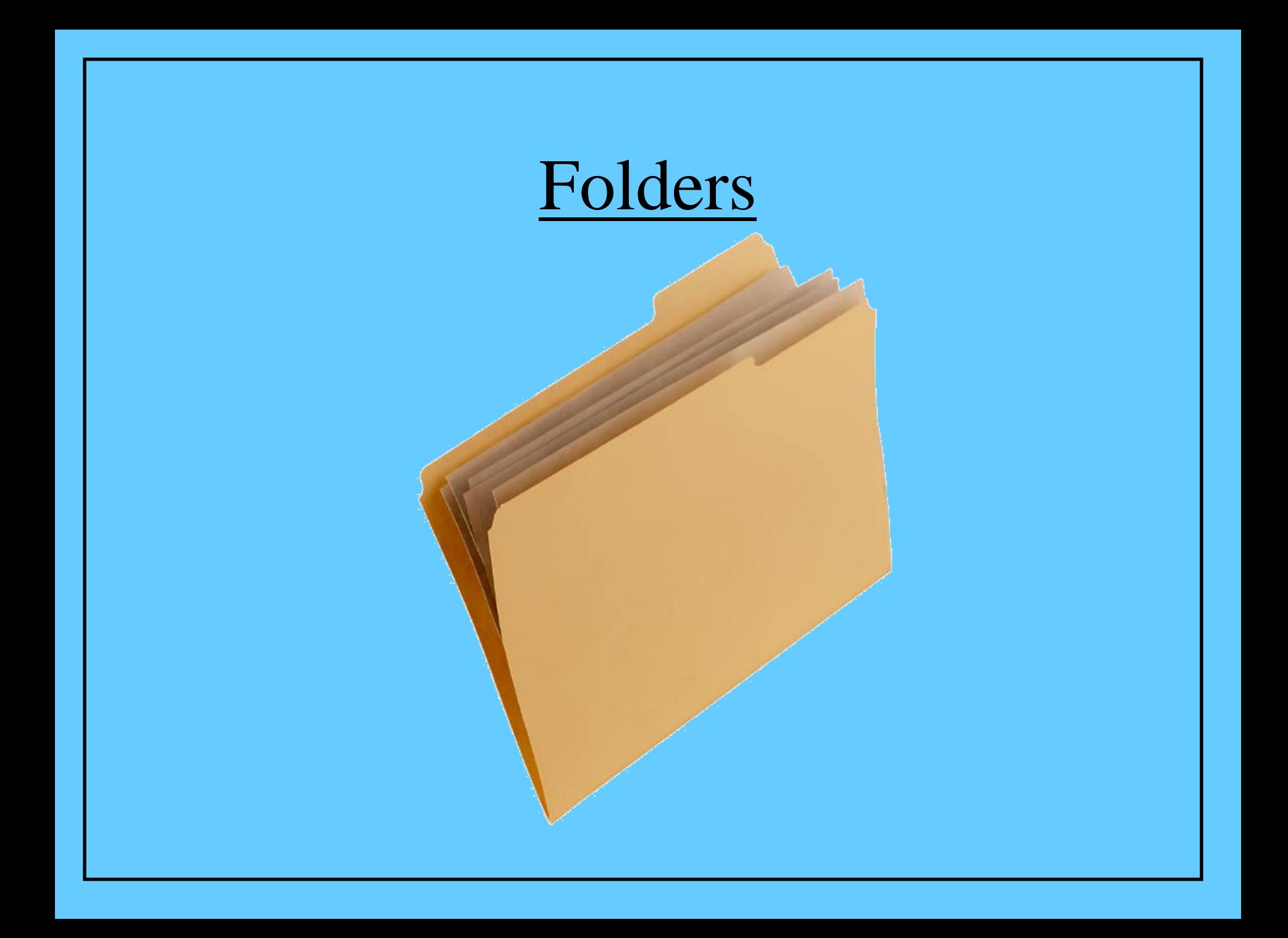

4 Edward Gorey 7Kg

## Computer **<sup>25</sup>** Hardware **<sup>10</sup>**

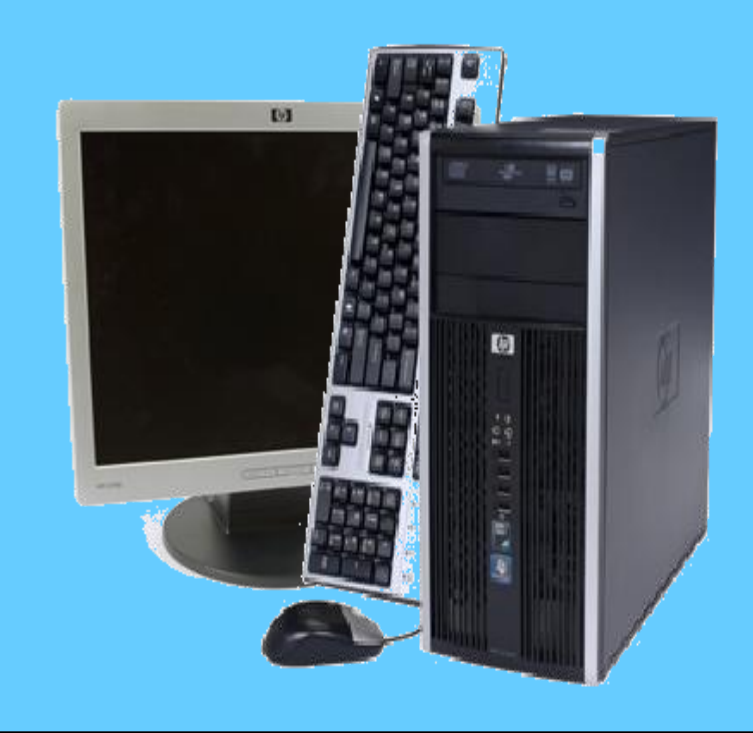

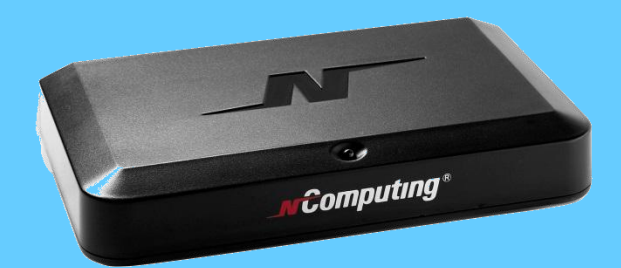

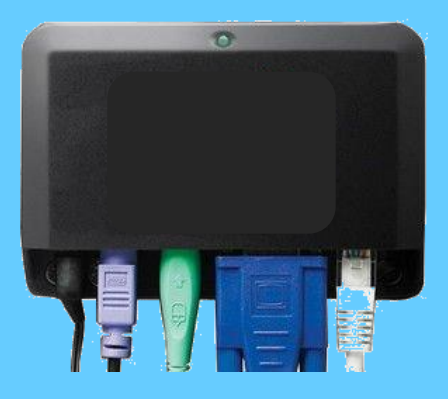

# This room is a **No Phone** Room

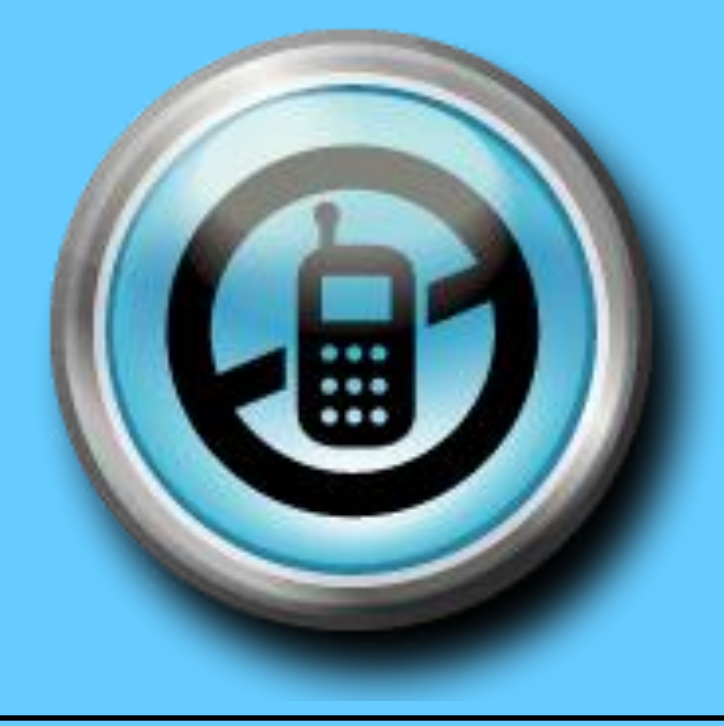

## Chrome Books

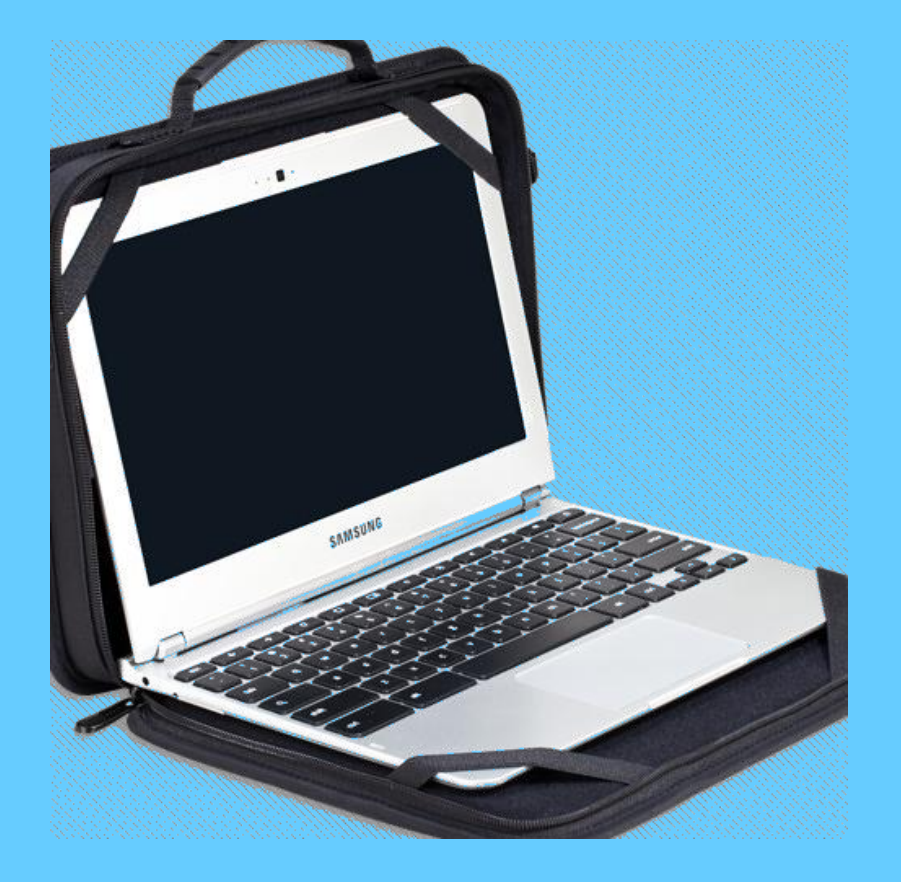

### Rules for the Computer Lab When arriving...

• When you arrive at the computer lab, go directly to your seat.

• If you are late to class, make sure you have a SIGNED planner.

• Be QUIET and ready to learn when the bell rings.

### Rules for the Computer Lab Before leaving...

- Make sure your computer has been logged off.
- Put mouse and keyboard back to where they belong.
- STAY SEATED when the bell rings at the end of the class. The teacher will dismiss you.
- Slide your chair completely toward the table when you leave.

- Have your pass ready to sign when visiting the restroom or the Nurse's Office.
- Sign in/sign out.

• STAY in your seat, with your feet flat on the floor, and your back to the back of the chair.

• DO NOT turn the computers ON or Off unless told to do so.

• DO NOT open any programs without permission.

• PAY ATTENTION when instructions are given. You must be QUIET to do this.

• DO NOT groom or use cosmetics in the computer lab.

• DO NOT chew gum.

• BE CAREFUL and treat all computer equipment with respect.

• At all times, RESPECT your teacher, other students, and YOURSELF.

### Advice

• Help each other; there is only *one*  teacher in the room.

• Stay on task; keep up with assignments and don't fall behind.

### Instructions are given...

- **Visually**, projected on projection screen using a color LCD projector,
- In **written form** on downloaded instructions,

• **Verbally** by the teacher.

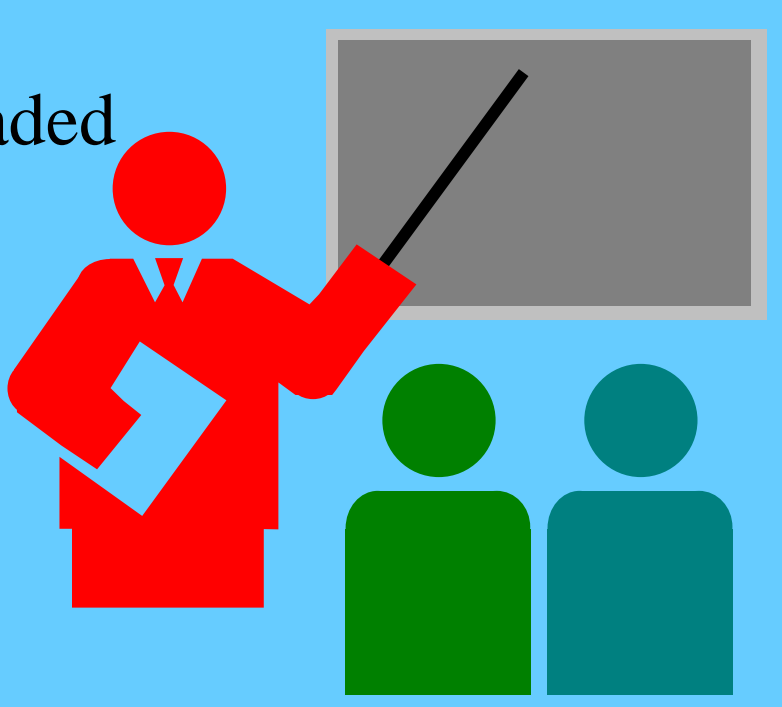

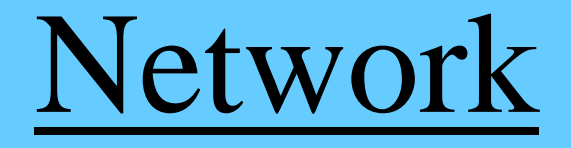

- Instructions and assignments can be downloaded from the network
- Internet

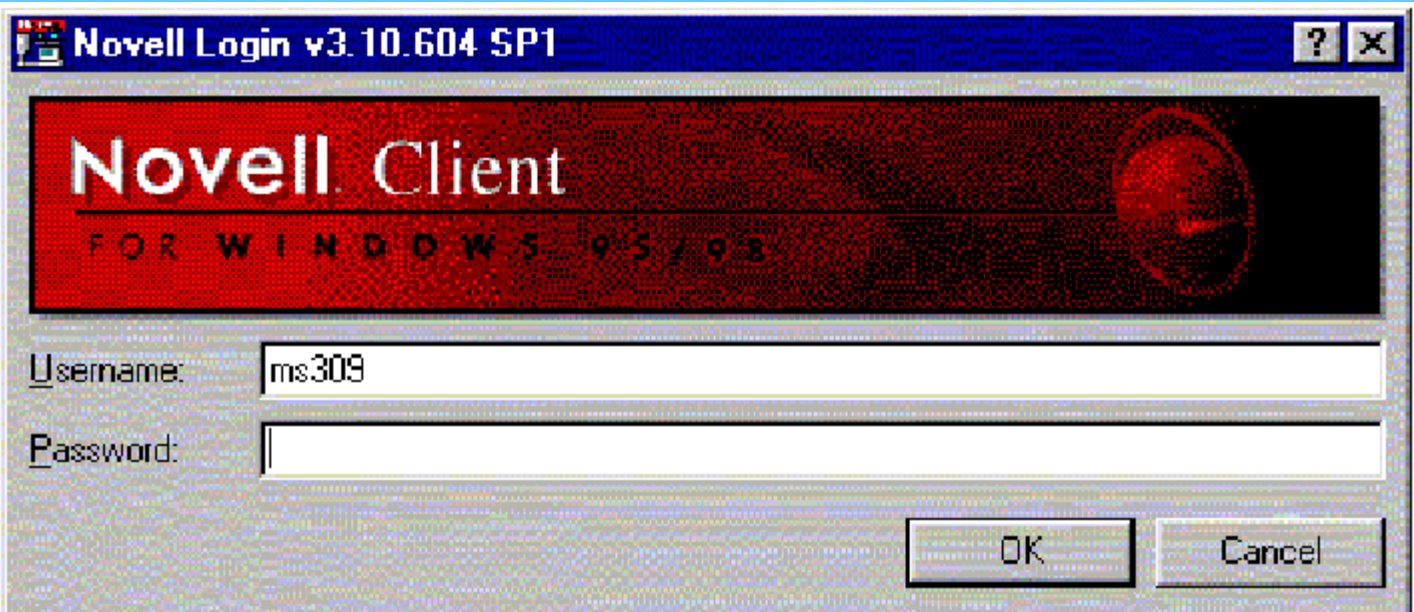

### Activities

• Daily Assignments, 10 pts. each, • PowerPoint worksheets, 10 pts. each,

### Activities

- Students complete worksheets by opening and viewing slide presentations in Microsoft PowerPoint.
- Students will not have homework, but will be graded on assignments completed in class.
- Students learn the functions of the current operating system; currently we are using Windows XP in this lab.

### Material To Be Learned

- Students learn the basic Word Processing Rules such as proper spacing and using the tab key in Microsoft Word 2007.
- Students learn basic computer functions such as saving and retrieving information (to a specific destination).
- Students learn basic procedures of using a desktop publishing program. We are currently using Microsoft Publisher 2007.

### Material To Be Learned

- Students learn basic keyboarding principles such as using both hands and the home row.
- Students learn to identify and use menus, toolbars, and Windows buttons in programs such as Microsoft Paint and Word.
- Students learn the functions of a mouse in programs such as Microsoft Paint.

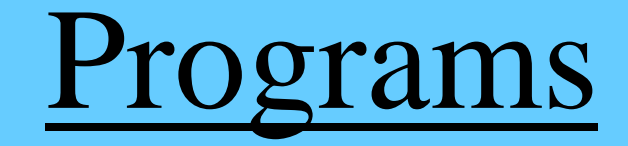

• Paint

### *Microsoft*

- Microsoft Office 2007
	- Word 2007
	- Publisher 2007

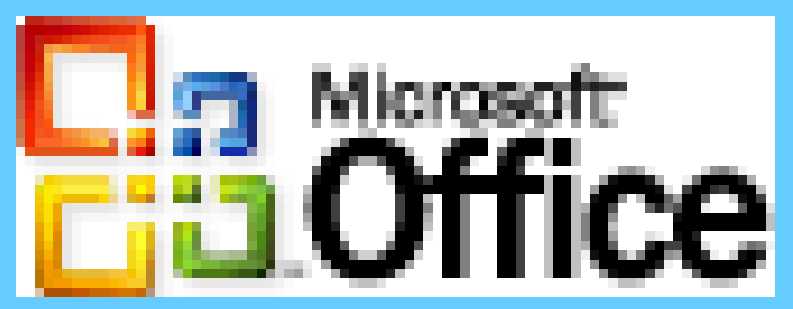

• Mavis Beacon Teaches Typing

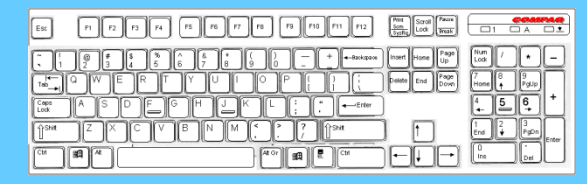